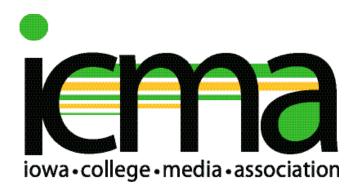

# ENTRY GUIDE

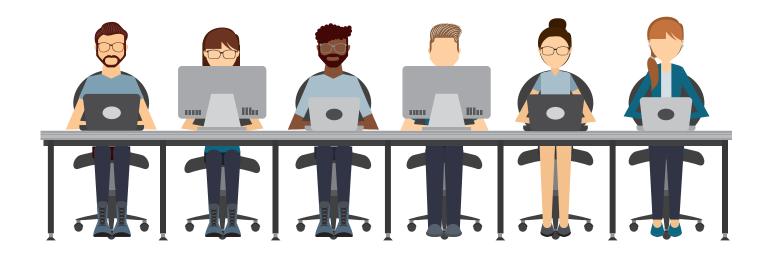

Inside, you'll find complete instructions on uploading entries to the BetterNewspaperContest.com contest administration site. For detailed descriptions and rules for each contest category, see the **2022 Rules**.

Contact INA/INF at 515-244-2145 or ina@inanews.com with any questions.

# Good luck in the 2022 Contests!

## 2022 IOWA COLLEGE MEDIA ASSOCIATION CONTEST UPLOAD INSTRUCTIONS

Below are detailed, step-by-step instructions for uploading contest entries to the BetterNewspaperContest.com online administration site. If you have any questions during the process, please contact us at 515-244-2145 or ina@inanews.com. We're here to help!

#### 1. Go to the site

The contest administration site is located at BetterNewspaperContest.com. On the right side click "Contestants Login."

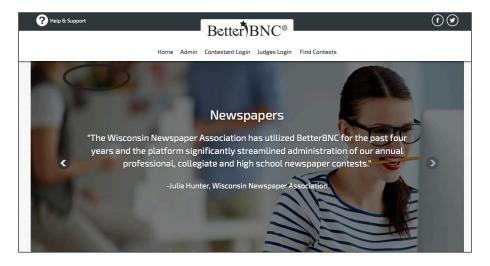

#### 2. Log in

Choose **2022 ICMA Contests**. The "Contestant Login" page will appear. You will first select "Contestant Manager" or "Authorized Entrant" (see information below). Choose your organization name from the dropdown list (listed alphabetically <u>by college name</u>), enter your password and click "Login."

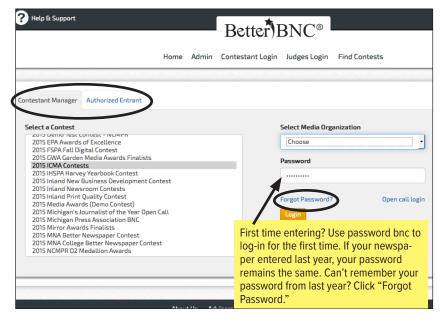

Note: Organizations that entered the 2021 Contests will use the same password as they used last year to log in. If you have forgotten the password used in 2021, use the "Forgot Password" link to reset your password. Organizations that did not enter in 2021 will use the password **bnc** to log in for the first time for the 2022 contests. After your first log-in, you will be prompted to enter a new password.

You can choose to log in as the Contestant Manager or an Authorized Entrant. The Contestant Manager maintains overall control of the organization's entries. As Contestant Manager, you can make entries on behalf of your organization and authorize other people to make entries as well. Most users will log in as Contestant Manager.

#### 3. Change password and update information

Your first successful login will take you to the "Change Password" screen, where you are required to change your password before you proceed. Change it to something you can remember easily. *Password must be a minimum of 6 characters long, have at least one capital letter, one lower case letter, and have at least one number.* 

You must also **UPDATE YOUR NAME AND EMAIL ADDRESS** on this page. This will ensure that you can retrieve your password if you forget it, and that INF can contact you if there are questions about your entries.

| INF-TV (INFTV)                     |                                                           |                                     |                                                                                                    |
|------------------------------------|-----------------------------------------------------------|-------------------------------------|----------------------------------------------------------------------------------------------------|
| Welcome to BetterBNC. Fill out the | e details below in order to gain full access to the site. |                                     |                                                                                                    |
| You Must Choose a New<br>Password  |                                                           | Capital letter,<br>and have at leas | You must enter your new password and contact information before proceeding.                            |
| Confirm Your New Password          |                                                           | In order to con<br>Terms of Use. F  |                                                                                                    |
| Contact First Name                 |                                                           |                                     |                                                                                                    |
| Contact Last Name                  |                                                           |                                     |                                                                                                    |
| Contact Phone                      |                                                           |                                     |                                                                                                    |
| Contact Email                      | jhulbert@inanews.com                                      |                                     |                                                                                                    |
| Confirm Email                      |                                                           |                                     |                                                                                                    |
|                                    | I agree to the BetterBNC Terms of Use                     |                                     | Check the box next to "I agree to the Better BNC Terms<br>of Use" and click "Submit" when you're done. |
|                                    | Submit                                                    |                                     | , , , , , , , , , , , , , , , , , , ,                                                                  |

If you are the Contestant Manager, once you have logged in and submitted two entries, you will see a pop-up window with instructions to validate your account's email address. Follow the on-screen directions to validate your account. You will then be able to grant access to the contest site to others in your organization.

#### 4. Manage your entries

This is the main entry page, the one you'll see each time you log in. From here you'll submit, edit, and manage your contest entries. At the upper right side of this page, you will see your total number of entries.

|                           | Home     | Admin | My Contest | Contest Info | Judges Login | Find Contests |                                                              |   |
|---------------------------|----------|-------|------------|--------------|--------------|---------------|--------------------------------------------------------------|---|
| Account details have been | ı saved. |       |            |              |              |               | INF-TV is a member of circulation TV.                        | - |
| - My Account              |          |       |            |              |              | (             | You have a total of <b>0</b> entries.<br>Calculate Entry Fee |   |
| - Submit Entry            |          |       |            |              |              |               | Calculate Entry Fee                                          |   |
| - Logout                  |          |       |            |              |              |               |                                                              | 1 |
|                           |          |       | 20         | 15 ICMA Cont |              |               |                                                              |   |

You'll also see a link that says, "Calculate Entry Fee." That link will take you to the summary of entries form to calculate your entries and contest fees. You will use that link AFTER you have submitted all your entries. (See #8 below.)

Of course, when you first visit the "Manage Entries" page, the entry list will be empty. What you will see on that page are three links: "My account," "Submit entry" and "Logout."

If you haven't already, be sure to click "My account" and update your contact information to ensure that you can retrieve your password and be contacted with any questions about your entries.

#### 5. Submit an entry

Click "Submit entry" on the Manage Entries page or in the dropdown "My contest" menu, to go to the entry submission form.

| Account details have been saved.                        |                                                      |
|---------------------------------------------------------|------------------------------------------------------|
| Welcome to the BNC                                      | <b>INF-TV</b> is a member of circulation <b>TV</b> . |
|                                                         | You have a total of <b>0</b> entries.                |
| - My Account<br>- Submit Entry<br>- Logace              | Calculate Entry Fee                                  |
| 2015 ICMA Con                                           | tests                                                |
| You don't yet have any entries. Why not submit one now? |                                                      |

Submit each entry by filling in the information requested, working from top to bottom. The division you choose will determine the list of categories, and the category you choose will reveal other form fields.

| General                                                                                                    | •                                                                                                    |                                                                                                    |
|----------------------------------------------------------------------------------------------------|----------------------------------------------------------------------------------------------------|----------------------------------------------------------------------------------------------------|
| ached, the T2 Best News Programming                                                                                                    | •                                                                                                    |                                                                                                    |
| FA ICMA First Ammendment Award<br>ICMA ICMA Journalist of the Year<br>TJ Best Newscast<br>TJ Best Experimental Video<br>TJ Best Corporate Video<br>TJ Best Short Film<br>TJ Best News Programming<br>TJ Best News, Polici Arlaris and Sports Storytelling | g Package                                                                                                    |                                                                                                    |
| T5 Best Variety, Music and Comedy Program<br>T6 Best Sportscasting<br>T7 Best Short Documentary<br>T8 Best Long Form Documentary                                                                                                    |                                                                                                    |                                                                                                    |
|                                                                                                    |                                                                                                    | large PDF files.                                                                                                    |
| y your contest rules.                                                                                                    |                                                                                                    | lView<br>u                                                                                                    |
|                                                                                                    | Choose T2 Best News Programming Choose FA ICMA First Ammendment Award ICMA ICMA First Ammendment Award ICMA ICMA Forst Ammendment Video T1 Best Experimental Video T12 Best Short Film T2 Best News Programming T3 Best News Programming T4 Best Entertainment Storytelling Package T5 Best Sportsasting Help7 T7 Best Short Poly | ched de<br>T2 Best News Programming Choose FA ICMA First Ammendment Award ICMA ICMA First Ammendment Award ICMA ICMA First Ammendment Award ICMA ICMA First Ammendment Award ICMA ICMA First Ammendment Award ICMA ICMA First Ammendment Award ITA Best News, Fault Ammendment Award T4 Best News, Fault Ammendment Award T4 Best News, Fault Ammendment Award T5 Best Sportsamming T6 Best Sportsamming T6 Best Sportsamming T6 Best Sportsamming T7 Best Long Form Documentary T8 Best Long Form Documentary T8 Best Long Form Documentary T9 Best 30 - :60 Promo, Commercial or PSA Proviser Proviser Provi |

#### a. Select the division (General)

#### b. Select the contest category

| reate New Entry                                                                                             |                                                                                                    |                                                 |
|----------------------------------------------------------------------------------------------------|----------------------------------------------------------------------------------------------------|-------------------------------------------------|
| ll entries subject to rules and eligibility requirements.                                                   |                                                                                                    |                                                 |
| ivision                                                                                                    | General                                                                                                    | •                                               |
| ategory (When a category's entry limit has been reached, the<br>stegory will no longer appear in the list.) | T2 Best News Programming                                                                                                    | ·                                               |
|                                                                                                    | Best News ProgrammingCategory Note<br>Entry can be a news special program or coverage designed to<br>of an issue, event or story using techniques different from a<br>newscast. |                                                 |
| leadline or Title of Entry                                                                                  | July 15, 2015 Cancer Run                                                                                                    |                                                 |
| pload Attachments & Links Need Help?                                                                        |                                                                                                    |                                                 |
| et File(s) to Attach to this Entry<br>he number of file attachments allowed is determined by your co        | ntest rules.                                                                                                    | Publish large PDF fil<br>Third party vendors of |
| Browse No file selected.                                                                                    |                                                                                                    | RealView                                        |
| Browse & Attach More Files                                                                                  |                                                                                                    | Yudu                                            |
|                                                                                                    |                                                                                                    | What's this?                                    |
|                                                                                                    |                                                                                                    |                                                 |

#### c. Complete the "Headline or Title of Entry" field.

#### d. Upload the example(s).

For PDF categories, click "Browse" to select the file you wish to upload. Repeat this process for each example needed for this entry, selecting "Browse & Attach More Files" for additional examples. To submit entries as URL links, simply enter the URL(s) in the "Get Links to Attach to This Entry" fields.

#### 5. Submit an entry (continued)

| Comments                                                                                 |                                      |  |
|------------------------------------------------------------------------------------------|--------------------------------------|--|
| Nho should be credited for this entr<br>Note: If more than 6 people, please enter Staff: | ? Enter the names of up to 6 people. |  |
| First Name                                                                               | Last Name                            |  |
| Stan                                                                                     | Smith                                |  |
| First Name                                                                               | Last Name                            |  |
| Mary                                                                                     | Jones                                |  |
| First Name                                                                               | Last Name                            |  |
| First Name                                                                               | Last Name                            |  |
| first Name                                                                               | Last Name                            |  |
| First Name                                                                               | Last Name                            |  |
|                                                                                          |                                      |  |

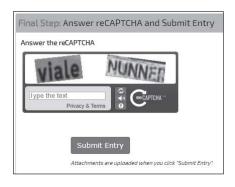

Note: There is a size limit (5 megabytes) on uploaded PDF files. If your PDF file is larger than that you will not be able to upload it successfully. Judges may not be able to view files that are larger than 5MB. For detailed information on how to make your PDFs as small as possible, see page 8.

| Velcome to the BNC - My Account - Submit Entry - Logout |                                      |                                   |            |            | INF-TV is a member of<br>You have a tot<br>Calcul |                                               |
|---------------------------------------------------------|--------------------------------------|-----------------------------------|------------|------------|---------------------------------------------------|-----------------------------------------------|
|                                                         |                                      | 2015 ICMA Contests                |            |            |                                                   |                                               |
| atul an                                                 |                                      |                                   |            |            |                                                   |                                               |
| ntries                                                  | Category                             | Title                             | Pages      | Files/URLs | Created                                           | Actions                                       |
|                                                         | Category<br>T2 Best News Programming | Title<br>July 15, 2015 Cancer Run | Pages<br>1 | Files/URLs | Created<br>2015-09-11 14:51:34                    | Actions<br>Label<br>Edit<br>Disable<br>Delete |

e. In the Comments field, include any special notes to the judges or, if your entry consists of multiple examples, enter the titles and dates of each of the examples here.

**g. Enter the names of the people who should be credited for the entry.** For entries that are the work of an entire department or staff, list "Staff."

#### h. Answer "reCAPTCHA" and "Submit Entry."

Answer the "reCAPTCHA" to verify that you are not a machine and select "Submit Entry" Once you select "Submit Entry," an entry label will be created. For entries being submitted electronically, your entry is complete and you may Submit Another Entry, Manage Entries or Logout.

## 6. Continue this process until all entries have been submitted. Then select "Manage Entries."

#### 7. Review your entry list

In the list of entries on the "Manage Entries" page, the Actions column at the far right contains four links: "Label," "Edit," "Disable" and "Delete."

"Label" displays the entry label associated with that entry. You won't need the label for an electronic entry, but you can use this link to update the label if you edit a mailed entry or if you need to reprint the label.

"Edit" lets you view and change information in the entry form. If you change an entry in a mailed category, you'll need to display and reprint the label for that entry. You will not be able to edit an entry after the entry deadline has passed.

"Disable" essentially removes that entry from the contest, although you'll still see it in a separate "Disabled Entries" list. Use this function if you want to make an entry inactive without deleting it completely.

"Delete" removes that entry completely; this action cannot be undone.

"Enable" will appear in place of "Disable" once you've disabled an entry. By clicking "Enable," you can restore a previously disabled entry, if necessary.

#### 8. Complete your entry

Each participating ICMA-member university/college will pay a flat \$175 fee for membership and contest entry, regardless of the number of entries submitted.

#### \*\* Schools must have paid the \$175 ICMA membership fee in order for student entries to be accepted and judged.

|                       |               | tent for 2015 ICMA Contests                                                                                                    |                                                             |              |                                           |                     |
|-----------------------|---------------|----------------------------------------------------------------------------------------------------|-------------------------------------------------------------|--------------|-------------------------------------------|---------------------|
| INF-TV Circulatio     |               |                                                                                                    | How to pay:<br>* Use the check boxes to set                 |              |                                           |                     |
| As of 09/25/201       |               |                                                                                                    | Click the 'Pay by Check' bu     When done, print a copy for |              |                                           | ne, yau will not be |
| Disabled entries      | are not in fe | e calculation.                                                                                                    | to access this page.                                        |              |                                           |                     |
|                       |               | L button you will be taken off BetterBNC to the sanctioning organization pay<br>All financial transactions are directly with the sanctioning organization, not E                                |                                                             |              |                                           |                     |
| Entrant               | Division      | Category                                                                                                    | Title                                                       | Entry<br>Fee | Select<br>Entries to<br>Pay<br>Select All | Payment<br>Status   |
| Contestant<br>Manager | General       | T2 Best News Programming                                                                                                    | July 15, 2015 Cancer Run                                    | \$0.00       |                                           | Not receiv          |
| Contestant<br>Manager | General       | T7 Best Short Documentary                                                                                                    | Professor Swartz                                            | \$0.00       |                                           | Not receiv          |
| Contestant<br>Manager | General       | T12 Best Short Film                                                                                                    | Short Film                                                  | \$0.00       |                                           | Not receiv          |
|                       |               |                                                                                                    | General subtotal                                            | \$0.00       |                                           |                     |
|                       |               |                                                                                                    |                                                             |              | 2015                                      | certificates        |
|                       |               |                                                                                                    | Total Entry Fee Due                                         | \$0.00       |                                           |                     |
|                       |               |                                                                                                    | Base Contest Fee                                            | \$75.00      |                                           |                     |
|                       |               |                                                                                                    | Total Entry Fee Paid                                        | \$0.00       |                                           |                     |
|                       |               |                                                                                                    | Total Outstanding Entry Fee                                 | \$75.00      |                                           |                     |
|                       | <             | Click here to pay your entry fee by credit card. There is a flat fee of \$75 per<br>school_please communicate among your school's contestant managers<br>who is responsible for paying the fee. |                                                             |              |                                           |                     |
|                       |               |                                                                                                    | Payment Amount 75.0                                         | Pay By       |                                           |                     |

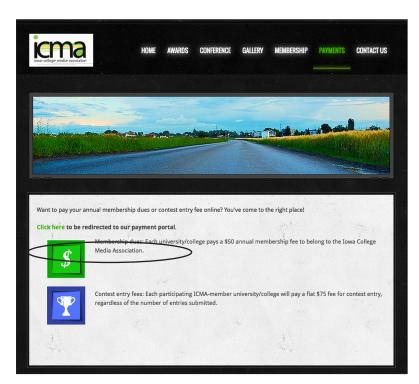

#### **10. Submit online payment**

If you need to submit your anual membership fee payment, please visit the ICMA webiste payment page at <u>iowacollegemediaassociation.com</u>. Click on the link to be redirected to the payment portal and you will be directed through the payment process.

#### Complete the payment process.

To pay by check, mail your check payment to:

Iowa Newspaper Foundation 319 E. 5th St. Des Moines, IA 50309.

# **PREPARING ELECTRONIC ENTRIES**

#### HOW WILL ELECTRONIC FILES BE SUBMITTED?

You'll submit electronic entries by uploading the files from within the online contest registration system at BetterNewspaperContest.com. You will not submit them separately. The online contest registration system for ICMA's contests is hosted on the web servers of SmallTownPapers.

Newspaper entries must be full-page tearsheets and unaltered in any way. You must submit files of complete newspaper pages, even if the entry-related content doesn't fill the page. TV and radio entries should be submitted by first uploading the footage/clip to a website, and providing that URL address.

#### **REQUIREMENTS:**

Make PDF files as small as possible. (See below for specific instructions.) Because the contest judges will access these PDFs over the Internet, excessively large PDF files will take longer to become visible. The more time judges must spend waiting, the less time they will have to evaluate the content and the more im-patient they will be when they do so. Smaller files will also upload more quickly when you submit your entries.

#### WHAT FILE FORMATS ARE ACCEPTED FOR UPLOADING?

File types are PDF, JPG, GIF, and PNG - so, if for some reason you don't have a PDF of the tearsheet you wish to submit, it would be easy to snap a high-resolution photo and submit the resulting photo file.

To submit broadcast entries, submissions should be uploaded to a website, and the URL should be entered in the URL field.

#### HOW CAN I MAKE MY PDF FILES SMALLER?

Most newspaper PDFs include high-resolution (200-300dpi) grayscale or CMYK images for printing. However, PDF contest entries will be viewed and judged on a computer monitor, which displays at low resolution (72-96dpi) in RGB color. Changes in the resolution and color mode of images are the most effective ways to reduce file size without sacrificing quality.

1. *Resolution.* In PDFs, text is always clear regardless of resolution. Resolution relates only to photos and rasterized graphics. Reducing resolution by half reduces image file size by 75%. The recommended maximum resolution of 96dpi can be enforced by Distiller settings.

2. *Color mode*. Converting from CMYK to RGB color will reduce image file size by another 25%. This color conversion can again be enforced by Distiller settings. If you reduce image resolution and/or convert color mode in your entry PDFs with a PDF editor (e.g., Enfocus Pitstop or Quite A Box Of Tricks) or use the native profiling/editing tools in Acrobat 6 or later, YOU WILL NOT GAIN THE EXPECTED REDUCTION IN FILE SIZE unless you redistill the PDF afterward.

#### WHAT IS THE MOST EFFICIENT WAY TO COLLECT ENTRY FILES?

Collect copies of all PDF files that contain entry-related pages into one place. These may be full-issue, full-section, or individual-page PDFs that you sent to your printer or that you saved from your page layout program for other reasons. The sizes, resolutions, color modes, and other characteristics of those PDF files can be ignored at this point.

Extract entry-related pages from any multi-page PDFs, or delete non-entry pages. Give each resulting file a clearly descriptive name. Combine into a single PDF file the pages that comprise each entry. Instructions for extracting and combin-ing PDFs are provided below. Distill. Once you've created all your entry PDFs, redistill each one as explained above to reduce it to the smallest practical size. It is not productive to try to reduce the sizes of individual files before combining them into complete entries. Like all changes, combining pages can increase overall PDF file size.

### HOW DO I EXTRACT PAGES FROM A FULL-ISSUE OR FULL SECTION PDF?

In Acrobat, open the PDF file, then choose "Extract Pages..." from the Document menu and follow the instructions. This will allow you to save individual or sequential pages in separate files anywhere on your system.

#### HOW DO I COMBINE PDF PAGES OR FILES INTO A SINGLE ENTRY?

Open the PDF file that is to appear first in the entry, choose "Save As..." from the File menu, and save that file with the name you'd like to give the final PDF entry. Choose "Insert Pages..." from the Document menu, choose the file that is to appear next in the entry, then specify where that file should be inserted. When all insertions have been made, save and close the PDF file. You'll need to redistill the final PDFs.

#### HOW DO I SUBMIT PAYMENT?

Payment should be made online through the ICMA website or by check. Checks should be made payable to "Iowa Newspaper Foundation" and sent along with a copy of your entry list page and any mailed entries by October 28 to: Iowa Newspaper Foundation 319 E. 5th St. Des Moines, IA 50309

There is a flat fee of \$175 membership fee. Please communicate among your school's contestant managers who is responsible for paying the fee.

#### WHERE CAN I GET MORE HELP FOR ANYTHING I CAN'T FIND HERE?

Call INF at 515-244-2145 or email ina@inanews.com.

*NOTE:* The BetterNewspaperContest.com website is best viewed using the following browsers: For newer computers-Google Chrome; For older Macintosh computers- Firefox, Chrome or Safari; For older PCs- Chrome or Internet Explorer.